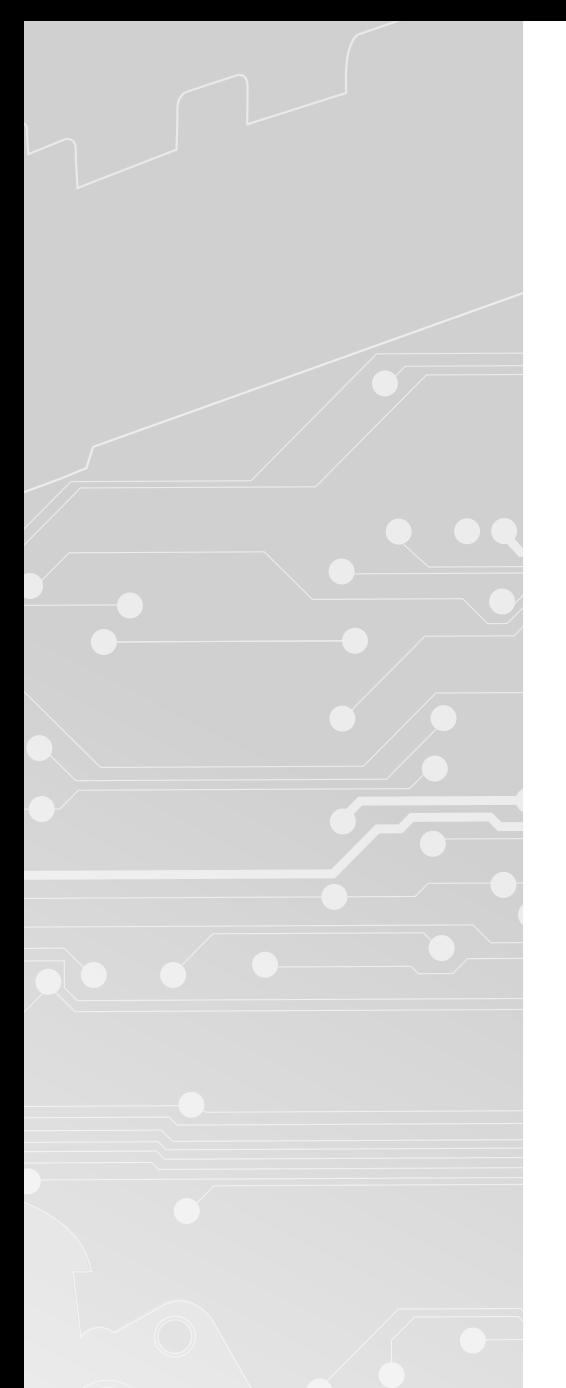

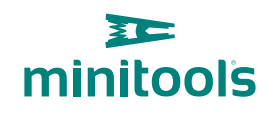

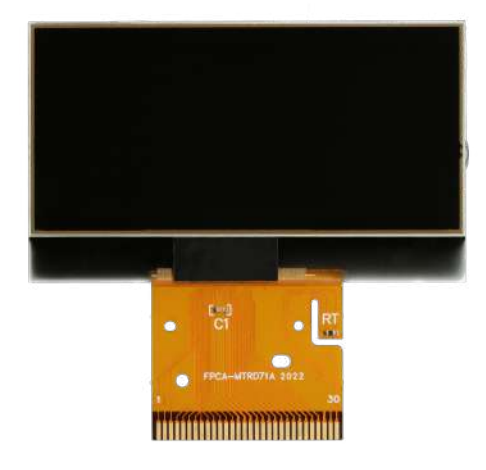

# [SEPDISP71](https://store.minitools.com/en/sepdisp71-lcd-display-for-mercedes-sl-r230-instrument-clusters.html)

# Modification instructions

Ver. 3.0

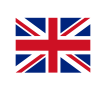

## [www.minitools.com](https://www.minitools.com)

#### **WARNING: This process is recommended only to expert and qualified staff.**

### **THE FOLLOWING MODIFICATION IS NECESSARY FOR THE CORRECT FUNCTIONING OF SEPDISP71 DISPLAY.** SEPDISP71 **CAN REPLACE BOTH SCREENS** OF THE INSTRUMENT CLUSTER (*see picture 1*).

- · Replace the display in an ambient **temperature of 25 °C.**
- · After replacing the LCD, **switch on the cluster** *(pin no. 1 negative, pin no. 5 and pin no. 6 positive)*.

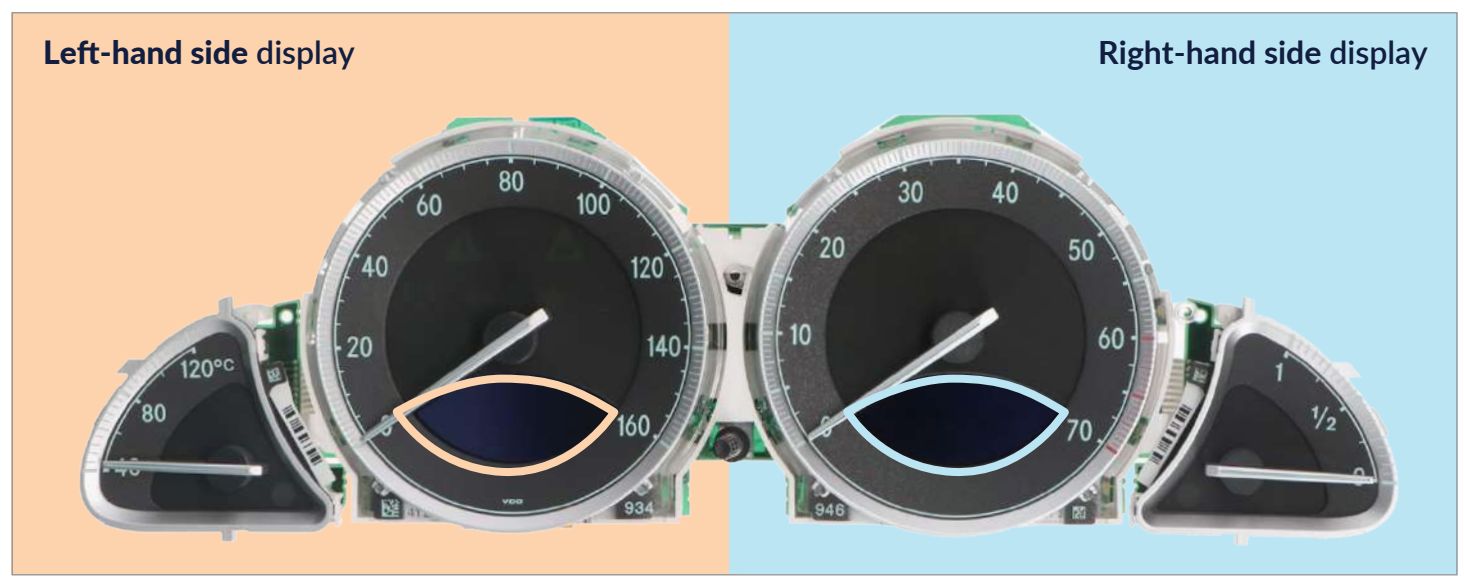

#### *To adjust SEPDISP71 screen / screens voltage:*

*Picture 1*

**For the** left-hand side **display, measure the voltage between the points indicated in** picture 2**; for the** right-hand side **display measure between those indicated in** picture 3**.**

· If the **voltage** measured is **between 7.25V and 7.35V**, **no modification is necessary**;

· If the **voltage** detected is instead **lower than 7.25V or higher than 7.35V**, **it is necessary to do the modification** described in the following paragraph "**EEPROM MODIFICATION**"

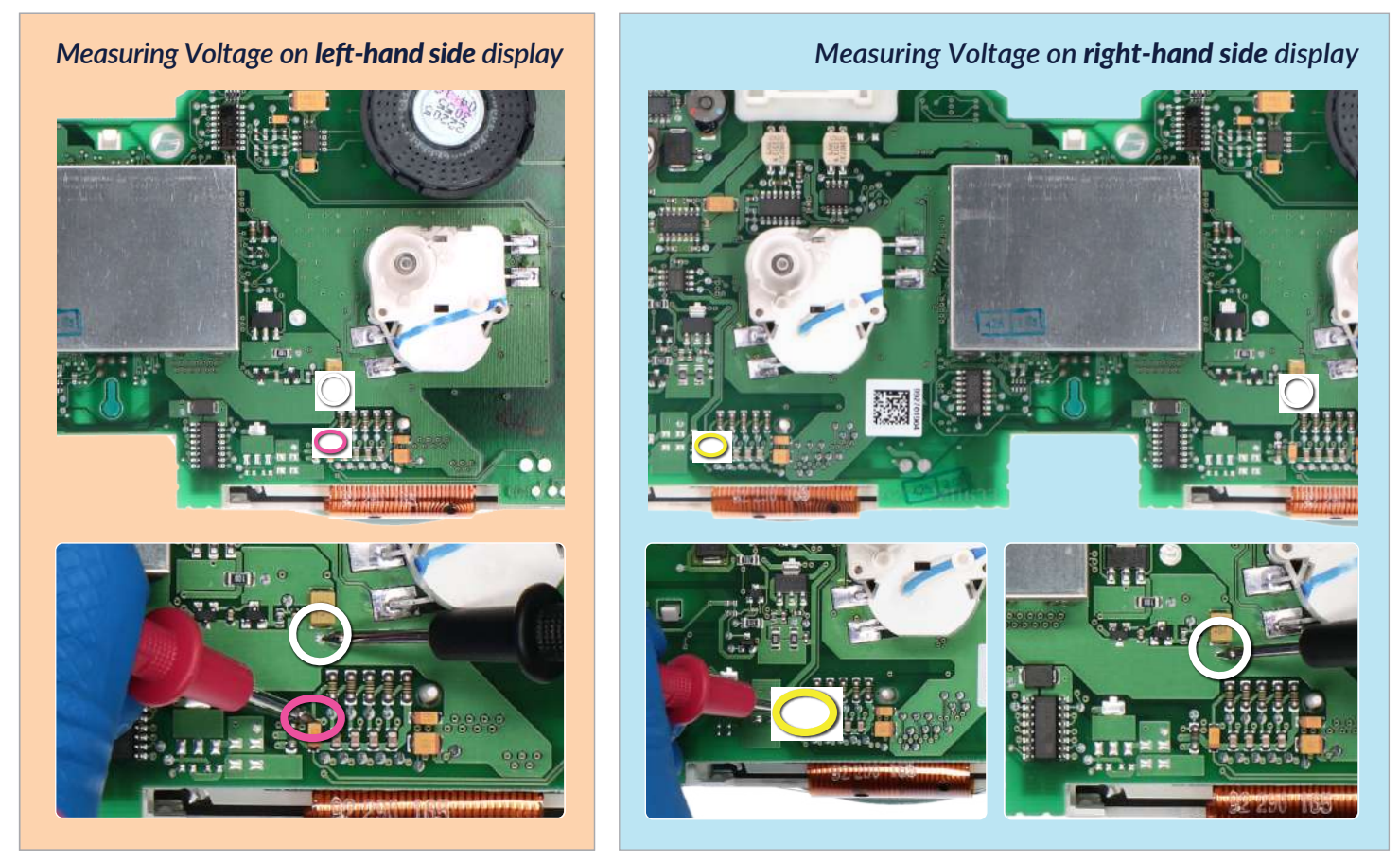

### EEPROM MODIFICATION

**NOTE:** *For this modification on the instrument clusters, it is necessary to use an EEPROM programmer. We recommend our SEP-EECLIP.*

· First, set the programmer **reading in hexadecimal (HEX)**.

· Desolder and make a backup of the 93C86 EEPROM *(shown in picture 3)*, which is located inside the metal enclosure on the back of the cluster.

- · To reach a voltage close to 7.30V:
	- **act on** 03AE location **for the** left-hand side display
	- **act on** 03C6 location **for the** right-hand side display

Please note that increasing or decreasing these locations by 1 HEX unit, the variation will be +/- 0.07V.

If not familiar with hexadecimal calculation, it is possibile to use the calculation tool in the box below, simply typing in the values.

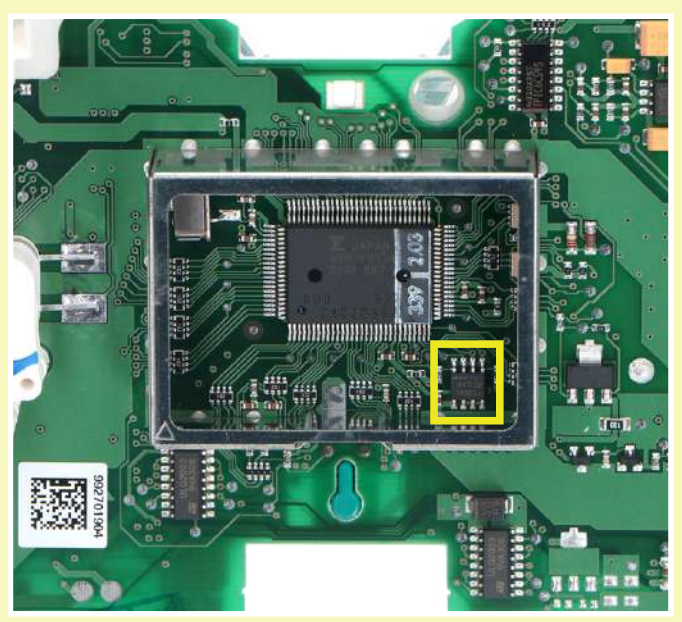

#### *Picture 4*

## *· Type in the HEX value of 03AE location \* · Type in the value of voltage measured between the 2 points indicated in picture 2 for the left-hand side display (use a period as decimal separator, e.g 7.61) · new value to type in 03AE location · Type in the HEX value of 03C6 location \* · Type in the value of voltage measured between the 2 points indicated in picture 3 for the right-hand side display (use a period as decimal separator, e.g 7.02) · new value to type in 03C6 location* CALCULATION OF THE NEW VALUES OF THE LOCATIONS Left-hand side display **Right-hand side display**

#### *\* How to identify 03AE location and 03C6 location values on the EEPROM programmer*

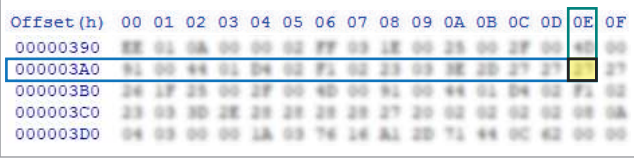

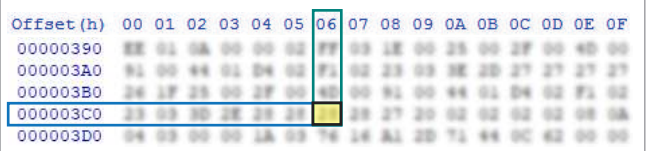

Once these modifications have been done, measure again the voltage between the points indicated in picture 2 and 3 and check the it actually is *between 7.25V and 7.35V*, if not, increase or decrease the locations until the value is as close as possible to 7.30V.